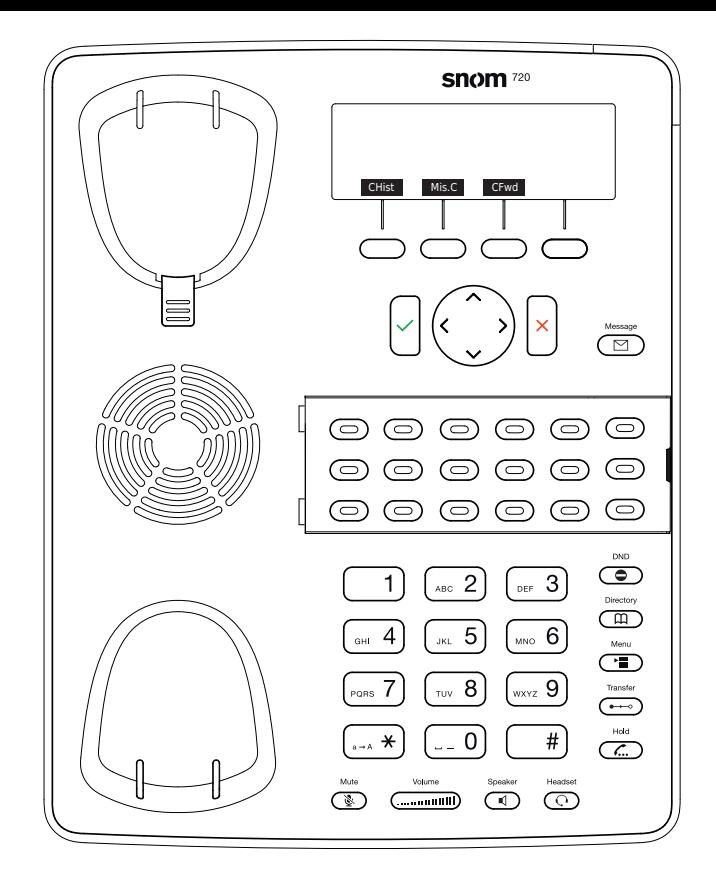

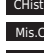

Mis.C Verpasste Anrufe Anruf Historie(verpasst,empfangen,gewählt)

- CFwd Alle Anrufe weiterleiten (Ein-/Ausschalten)
- **Form** Hören Sie Ihre Nachrichtren ab oder nehmen Sie eine persönliche Nachricht auf
- Aktivieren Sie DND (Nicht Stören)
- LDAP Telefonbuch
- Anruf Transferieren
- **Anruf Halten/Zurückholen**
- Menu

# **Snom 720/725 mit peoplefone**

 $\circlearrowright$ 

Frei Programmierbare Funktionstasten P1 - P18 Standardeinstellung: Linie Schnell-Blinkendes LED = Eingehender Anruf Leuchtendes LED = Im Anruf Langsam-Blinkendes LED = Anruf wird gehalten

Andere Einstellungen: BLF (Busy Lamp Field),

Kurzwahl, Übergeben An, Stumm, Halten Anruf

#### übernehmen

Drücken Sie die als BLF programmierte LED Taste des

Anrufziels oder geben Sie $\begin{pmatrix} * \\ * \end{pmatrix}$  ( 8) + die interne

Nummer des klingenden Gerätes, um einen

eingehenden Anruf zu übernehmen.

## Anruf Transferieren – Makeln

Setzen Sie den Anruf in die Warteschleife (+0) und wählen Sie dann die Nummer, an die Sie den Anruf senden möchten. Wenn der Dritte den Anruf annehmen möchte, drücken Sie

#### $\left(\frac{1}{2}x\right)$  und

## Anruf Transferieren – Direkte Übergabe

Drücken Sie während des Anrufs  $\bigcirc$ und wählen Sie dann die Nummer, an die Sie Übergeben möchten, und drücken  $\sin$   $\sqrt{ }$ 

## Richten Sie eine Weiterleitung ein

Rufen Sie das Menü mit der Menutaste **auf Wählen** Sie "Anruffunktionen" -> "Anrufweiterleitung" -> Wählen Sie, welche Regel Sie ändern möchten -> Legen Sie eine Nummer fest, die weitergeleitet werden soll -> Schalten Sie den Status auf "Aktiviert"

#### Deaktivieren Sie eine Weiterleitung

Gleiche Schritte wie oben, nur dass der Status auf "Deaktiviert" gesetzt ist. Dies wird nur deaktiviert, um später wieder aktiviert zu werden.

## Ändern Sie die verwendete Identität

Verwenden Sie die linke <a>und rechte</a>>>>
Richtungstaste, um zwischen den verschiedenen Identitäten des Telefons zu wechseln

#### Starten Sie das Telefon neu

Drücken Sie die Kombination:

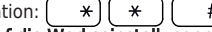

Setzen Sie das Telefon auf die Werkseinstellungen zurück

Starten Sie das Telefon neu und halten Sie die  $\left( \frac{1}{n} \right)$ Taste gedrückt, während das Telefon gestartet wird. Wählen Sie ge die Option 1 "Einstellungen zurücksetzen".